## ■VIMSの活用事例 ~土地利用編~

【ステップ1】

・様々なデータを重ねていくための基図を作成しま す。

・基図は、地形図をベースにして、道路配置図、現 況の土地利用図などを用意します。

・これらの図面には、ゆがみが無く緯度経度を正確 に合わせることができるオルソ画像を使用します。 ・さらに、農地の一筆毎の所有者、作付け作物、利 用状況などの農地に関する属性データ(統計など) を入力していきます。

・オルソ画像の上には、背景図として、国土基本図 や国土数値地図、標高データ、住宅地図など様々 な地図を貼り付けることができます。

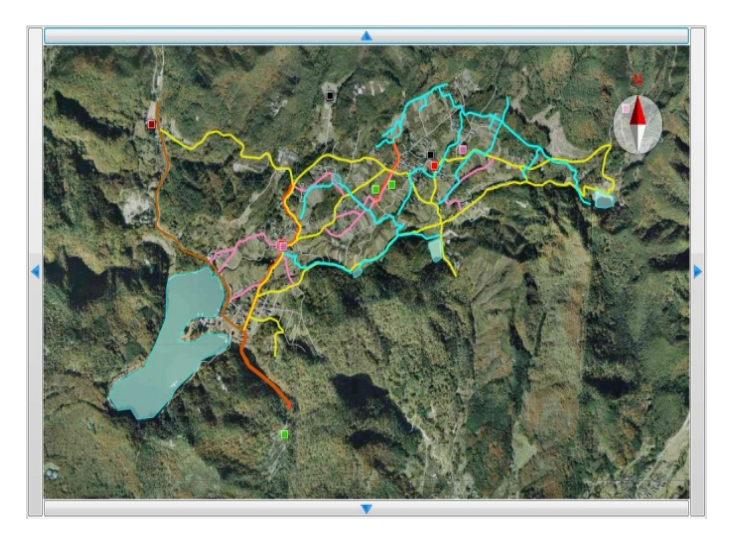

## 【ステップ2】

・ワークショップを開催し、例えば、直売所を設置す る場所を検討するためには、どんな土地条件が良 いのかを検討します。住民からは、「景観的に見晴 らしの良いところを選定したい」とか、「交通の利便 性が高いところを選定したい」などの条件が出され ます。

・提案された様々な条件毎に、子供から高齢者、女 性まで、様々な住民が、条件に該当する場所を地 図にマークし、GIS上にデータを書き込みます。

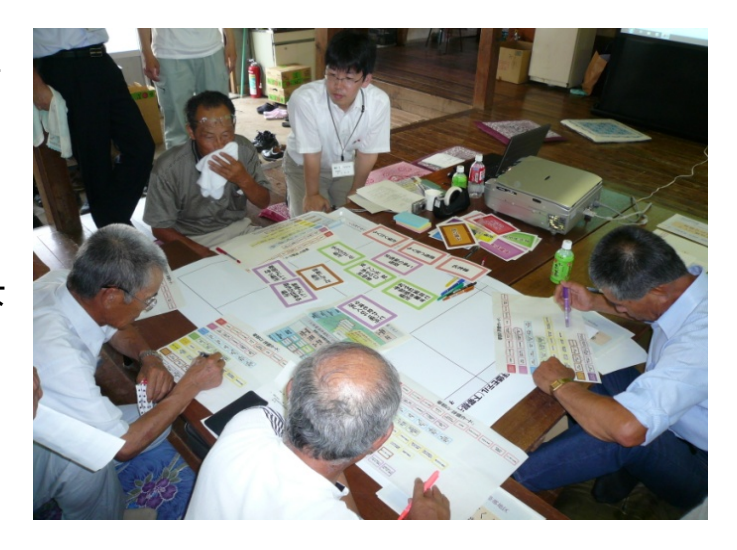

## 【ステップ3】

・住民ひとり一人の選択された場所とその評価点 を元に、条件の選択、条件の重みを変化させれ ば、自動的に基図をメッシュに区分けし、メッシュ毎 にポイントが集計された立体棒グラフが出来上が ります。

・ワークショップの参加者は、自分たちの評価結果 がすぐに「見える化」されることで、納得感を味わう とともに、新たな問題点を探ることができます。 ・いくつかの候補地の中から、効率的に絞り込みを 進めていくことができます。

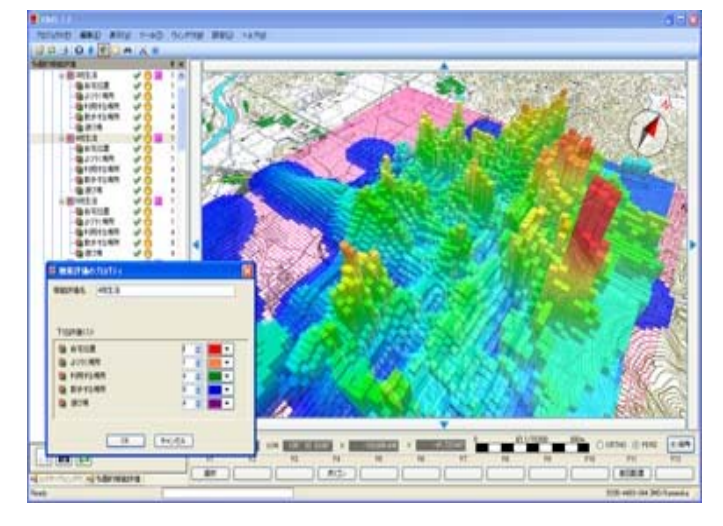

【ステップ4】

・評価した結果と実態から今後の対応策を検討す ることもできます。

・ここでは、耕作放棄地の実態と住民の生産条件 が良いところのデータから、対応策を概略検討しま した。

・現地調査により耕作放棄地のデータを入力し、復 元しにくい農地(赤)と復元しやすい農地(緑)に分 けました。

・ステップ2の作業で「おいしい米が取れる場所」、 「用排水条件の良い場所」等を調べておき、ステッ プ3の方法でブランド米の生産場所として評価を行 い、耕作放棄地の実態と比べてみました。 ・赤いメッシュは緑のメッシュよりも生産力の高い地

点を表しています。しかし、赤のメッシュに赤色で 示す放棄地も見受けられますが土地の条件が良 いのでさほど心配ありません。一方、緑のメッシュ 内の緑の放棄地は早期に対策を打っておかないと その影響が周囲に広がるのではないかと懸念され ます。

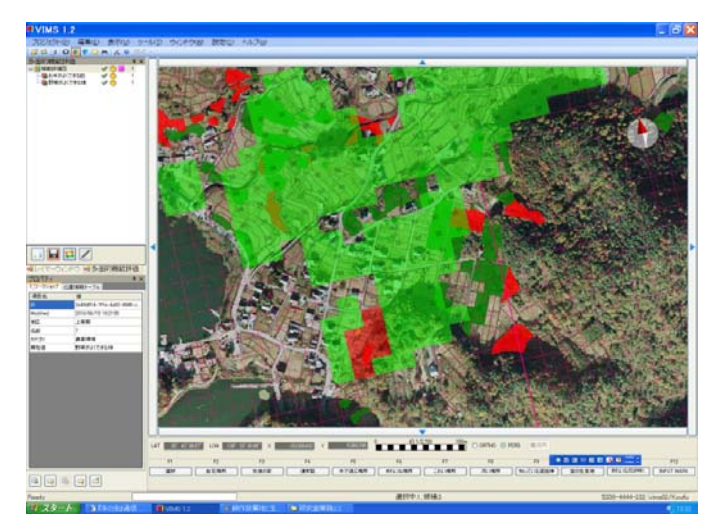

【ステップ5】

・何度かのワークショップを開催し、様々なテーマ に対して、土地条件の評価を行うことによって、地 域の将来構想マップが策定されます。 ・この例では、2年間で5回のワークショップを経 て、「散策マップ」を作りました。 ・Aゾーンを中心に回るコースを「水と里の散策コー ス」、Cゾーンを中心に回るコースは「森の水コー ス」と名付けました。 ・このような構想は、住民が一丸となって作ったも のですが、行政担当者がまちづくりを支援していく 上で重要な基盤情報となるでしょう。

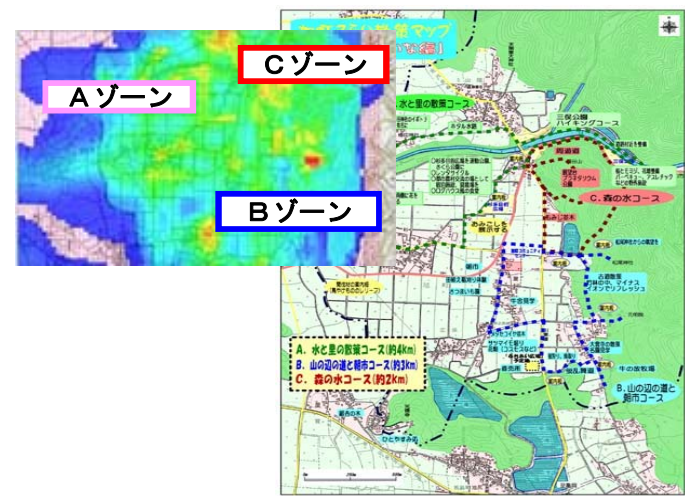

●以上のように、GISは場所(位置)に関連した業務を効率的かつ効果的に実行するための便利なツー ルです。

・このGISを簡単に、安心して使っていただくため、VIMSを開発しました。

・ステップ1のデータ入力やステップ3のデータ表示方法などのVIMSの基本操作は、約2時間で習得で きます。

・スタンドアロンではなく、クライアントサーバ方式で、インターネットを介してデータベースの共有利用が できます。

・手の込んだ操作を覚えるため、研修システムを用意しています。

☆東日本大震災の復旧・復興作業においては、現場で撮影した施設の位置付き写真をVIMSに放り込 み、被災状況の見える化に利用されており、担当者間の情報共有に大変役立っています。 ★もちろん、将来に備えて、災害に強いまちづくりを検討する際にも強力なツールになります。

皆さんの発想で、使い道はどんどん広がります。 お気軽にご相談下さい。